## እንዴት ክሮምቡክ(**Chromebook**) እንደሚጠቀሙ

ደረጃ **1**፦ ኮምፒተርዎን ኃይል ለመሙላት የእርስዎን **Chromebook** በኃይል መስጫ ሶኬት ውስጥ ይሰኩ።

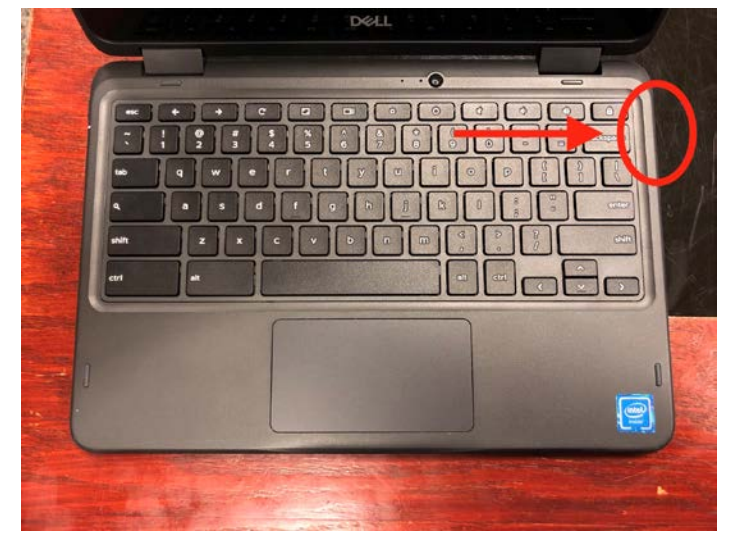

 $\checkmark$  የኃይል ገመዱን በኮምፒተሩ ጎን ላይ ያሰኩት።

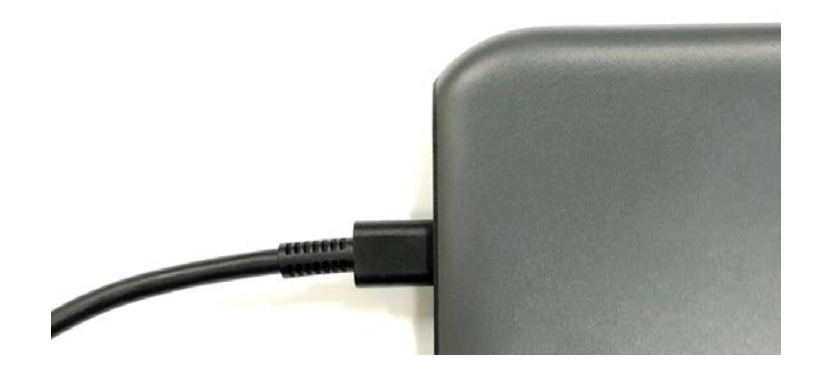

የገመዱን ሌላኛውን ጫፍ በሶኬቱ ውስጥ ይሰኩ።

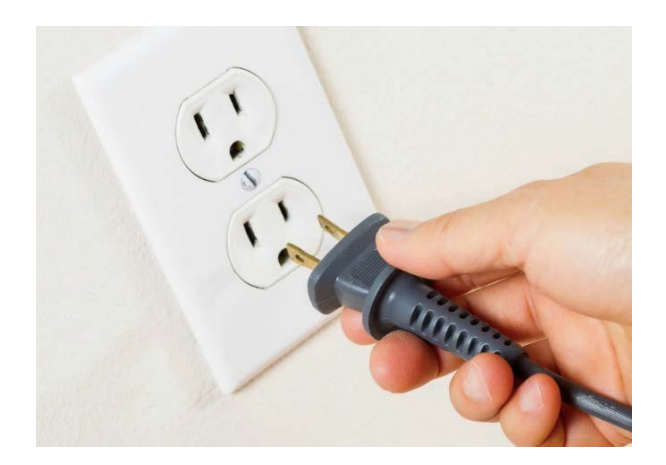

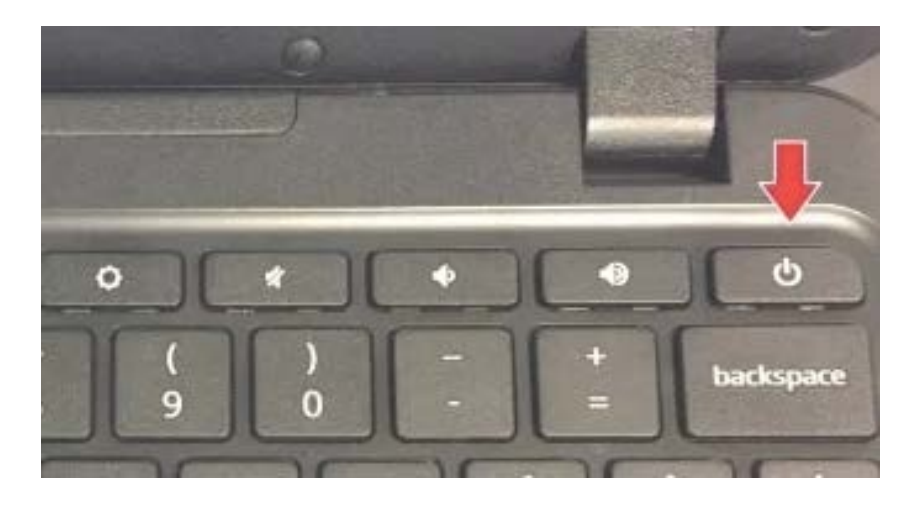

## ደረጃ **2**፦ የእርስዎን **Chromebook** ለማብራት የኃይል ቁልፍ ይጠቀሙ።

 አንድ ጊዜ የእርስዎ **Chromebook** ከበራ፣ የመነሻ ማያ ገፁን(**home screen**) ያያሉ። ከዚህ በታች ካለው ሥዕል *ጋ*ር ይመሳሰላል**።** 

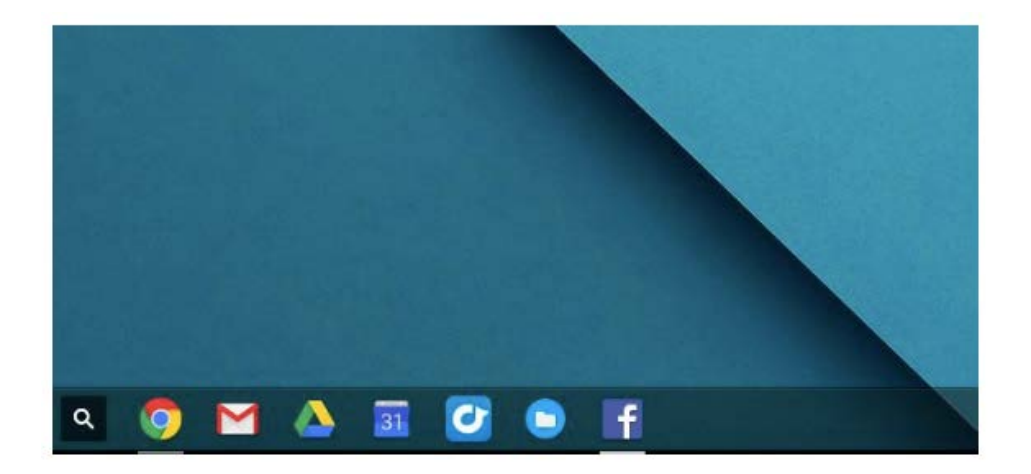

ደረጃ **3**፦ በማያ ገፁ ላይ ቀስቱን ለማንቀሳቀስ፣ ጣትዎን በትራክ ፓድ(**track pad**) ላይ ከዳር እዳር ያንቀሳቅሱ።

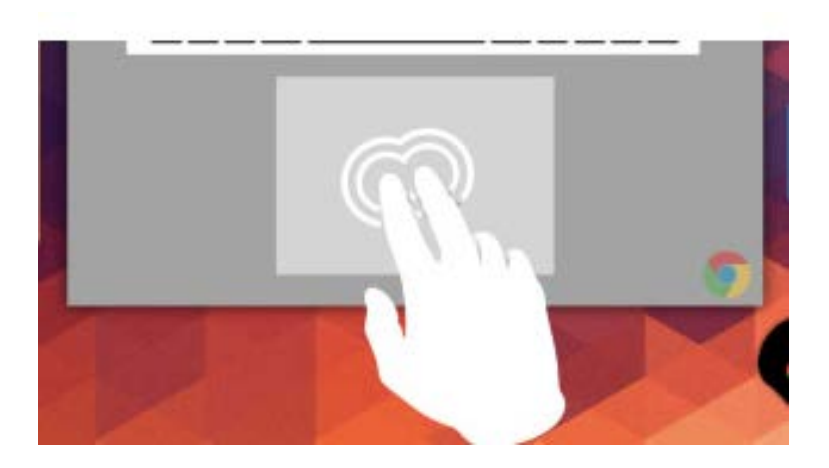

## ደረጃ **4**፦ በ **"Google Chrome"** አዶ ላይ ቀስቱን ያድርጉ። ይህ ኢንተርኔት አሳሽ(**browser**) ይከፍታል።

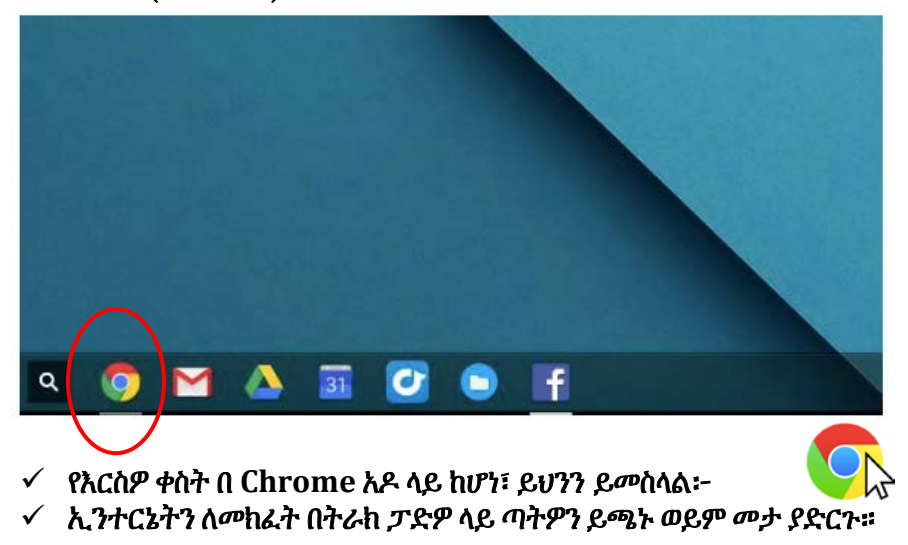

የክሮም (**chrome**) አዶ ከዚህ በታች የተከበበው ነው።

ደረጃ **5**፦ **Chrome** ሲከፈት፣ በትምህርት ቤትዎ የተሰጠውን ድረ-ጣቢያ በአሳሹ ውስጥ ይተይቡ። (ለምሳሌ፦ [https://sites.google.com/dallasisd.org/athomelearningplans/home\)](https://sites.google.com/dallasisd.org/athomelearningplans/home)

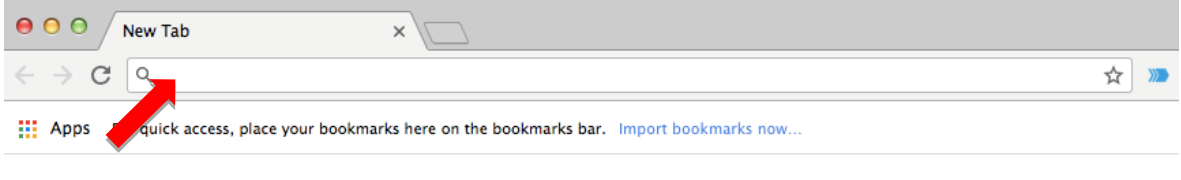

Gmail Images ::: |

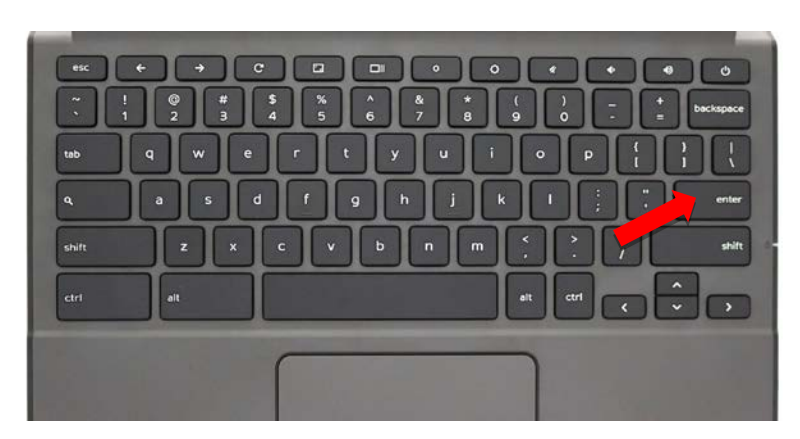

 ወደ ድረ-ጣቢያ ለመሄድ በቁልፍ ሰሌዳው(**keyboard**) ላይ ያለውን ኢንተር**(enter)** ቁልፍን ይምቱ።